## **CHAPTER 1**

## **Administrator Password Setup**

## **1.1 Introduction**

In the **Basic Setup** group, you can change the administrator password, IP configuration of LAN interface, local DHCP server, ISDN and Wireless LAN configuration. In this chapter, we focus on the explaination of the **Administrator Password Setup**

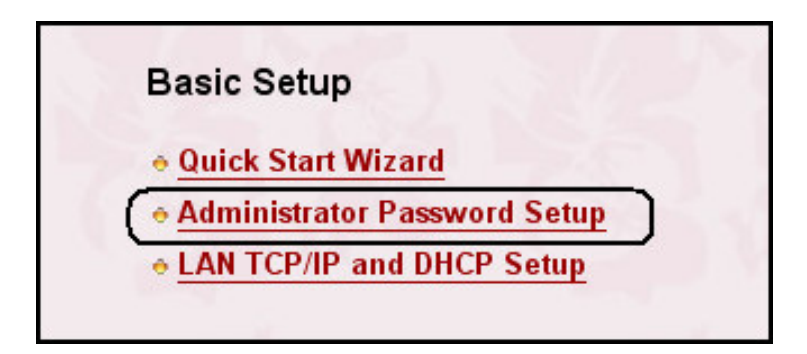

## **1.2 Changing the Administrator Password**

For security reason, we strongly recommend that you should set an administrator password for the router. On the first setup, the router requires no password. If you don't set a password, the router is free from any user in the local network or the Internet and, obviously, the user can log into the router and change the settings.

Click **Administrator Password Setup**, the following screen will open.

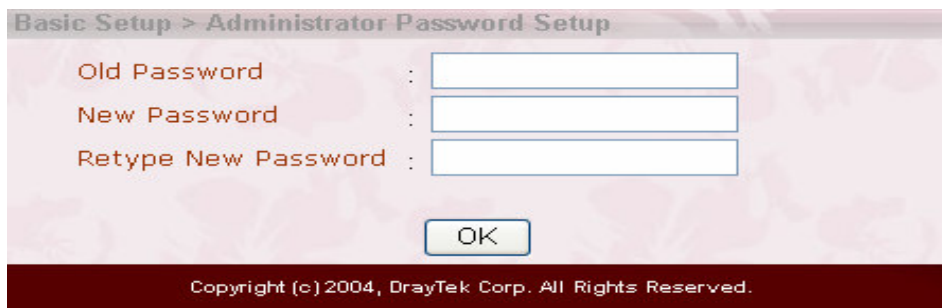

**Old Password:** Enter a current administrator password. If this is the first time to set a password, leave this field empty.

**New Password:** Enter a new administrator password.

**Retype New Password:** Type the new password again for confirmation.

Click **OK**.